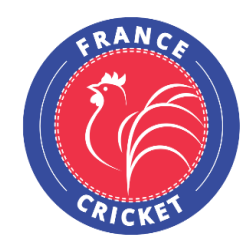

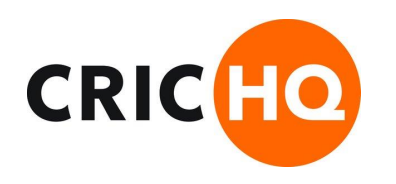

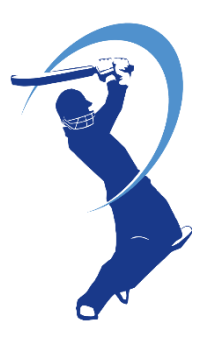

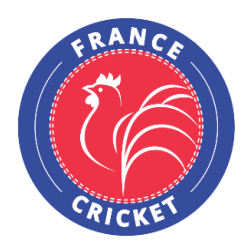

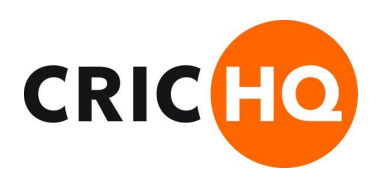

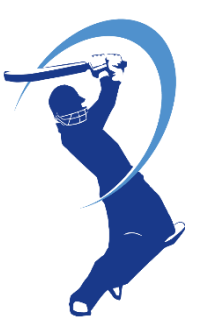

-Connectez-vous sur [https://www.crichq.com/users/sign\\_in](https://www.crichq.com/users/sign_in)

-Saisir vos **codes d'accès** puis cliquer sur **Login**

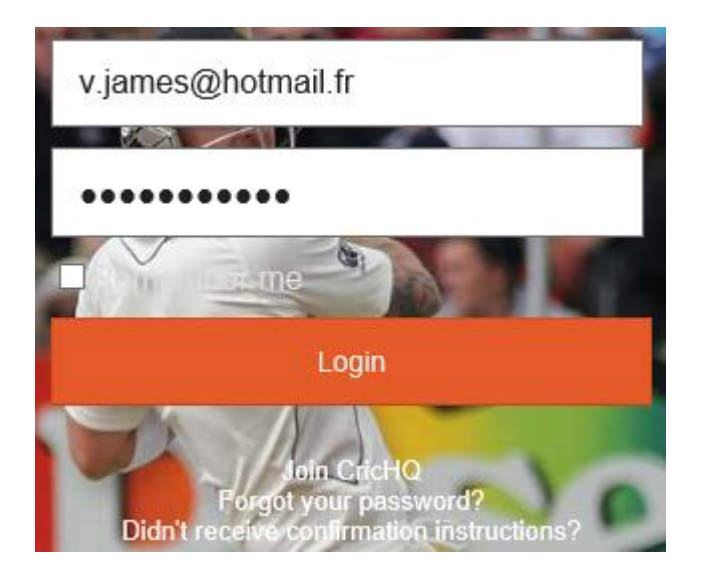

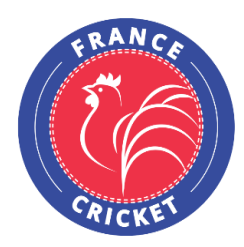

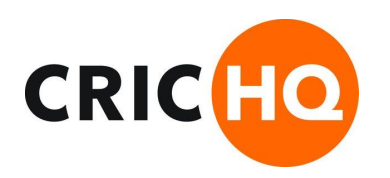

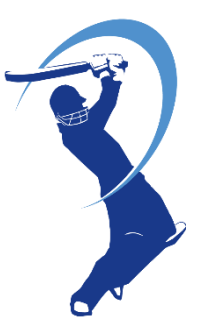

### **-Cliquer sur Manage → Fixtures → Match**

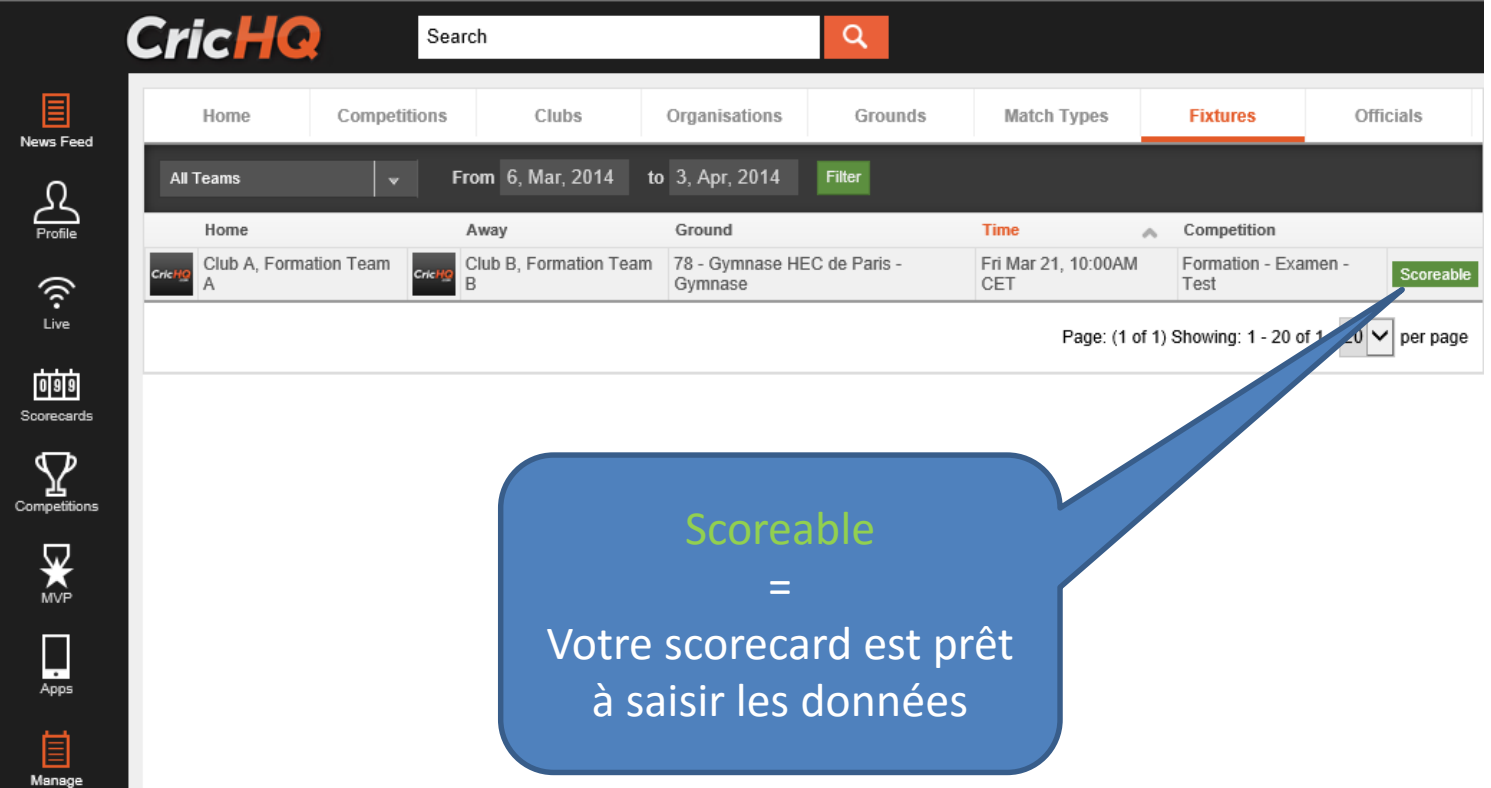

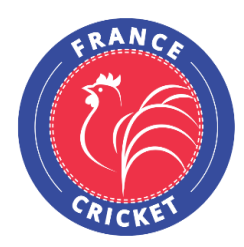

puis cliquer sur **Next**

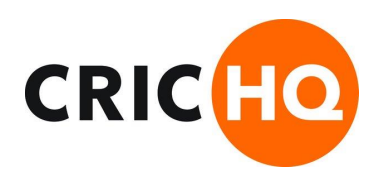

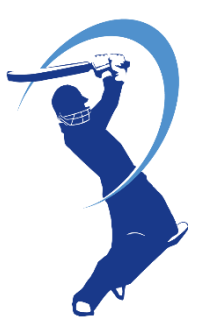

## **Scorage sur CricHQ depuis un format papier**

#### **-Cliquer sur Fixture options > Enter Full Scorecard**

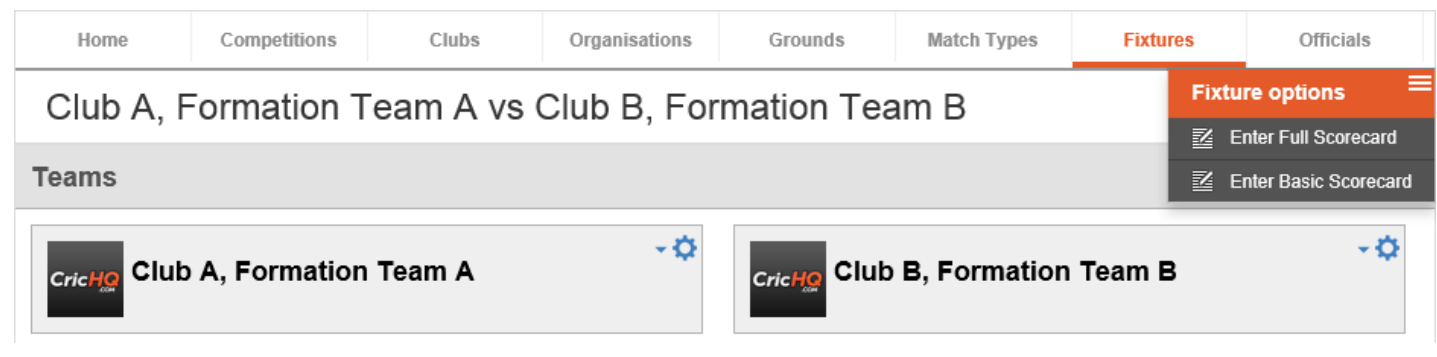

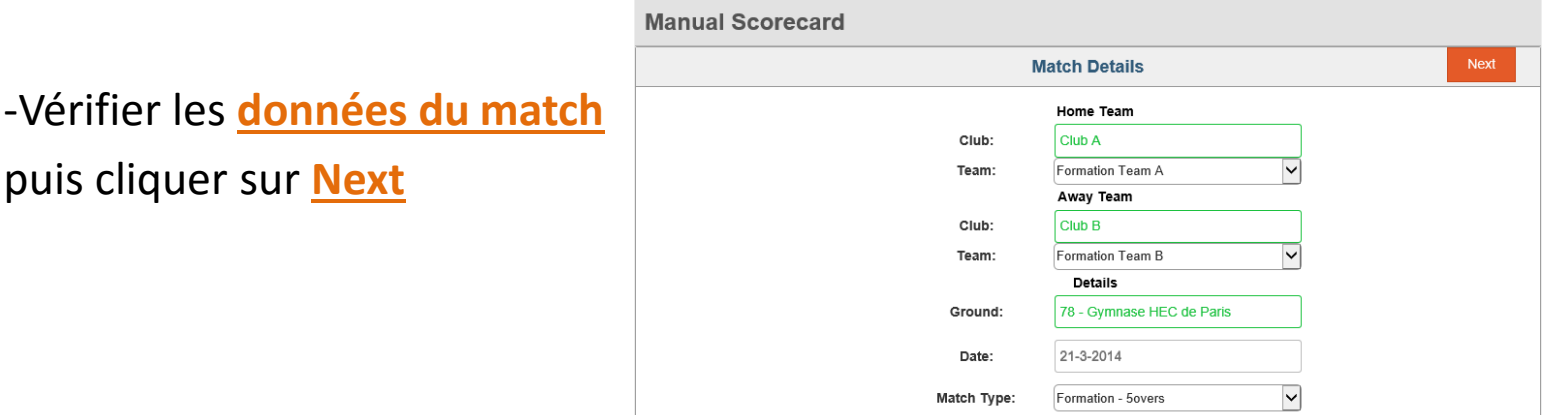

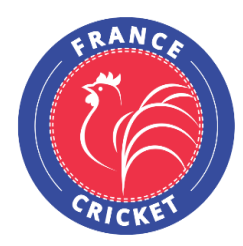

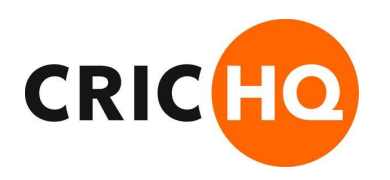

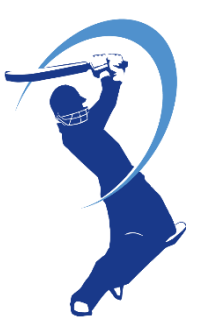

#### -Sélectionner les **11 joueurs de l'équipe recevante** puis cliquer sur **Next**

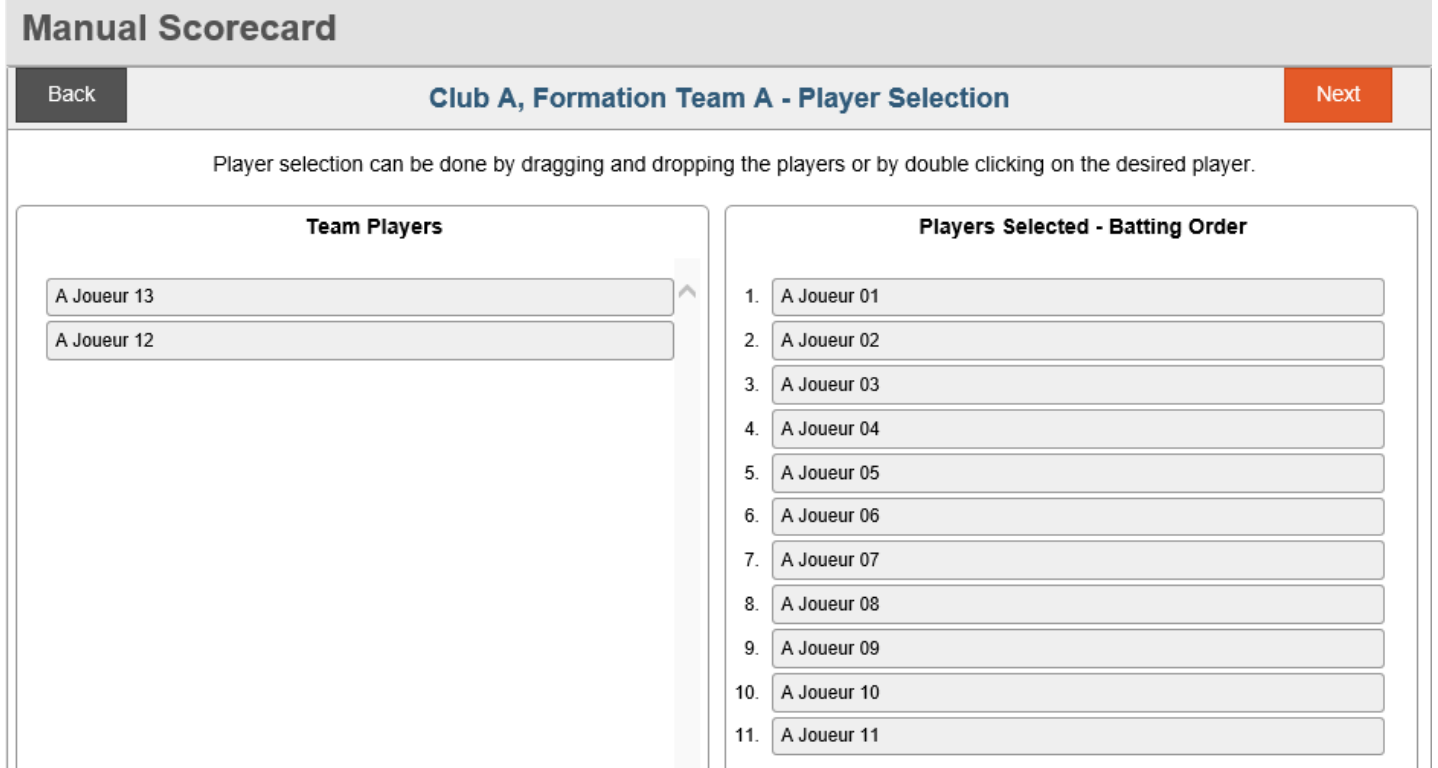

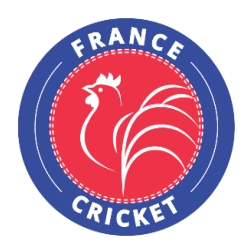

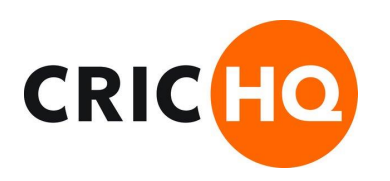

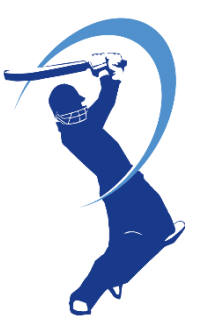

#### -Sélectionner les **11 joueurs de l'équipe visiteuse** puis cliquer sur **Next**

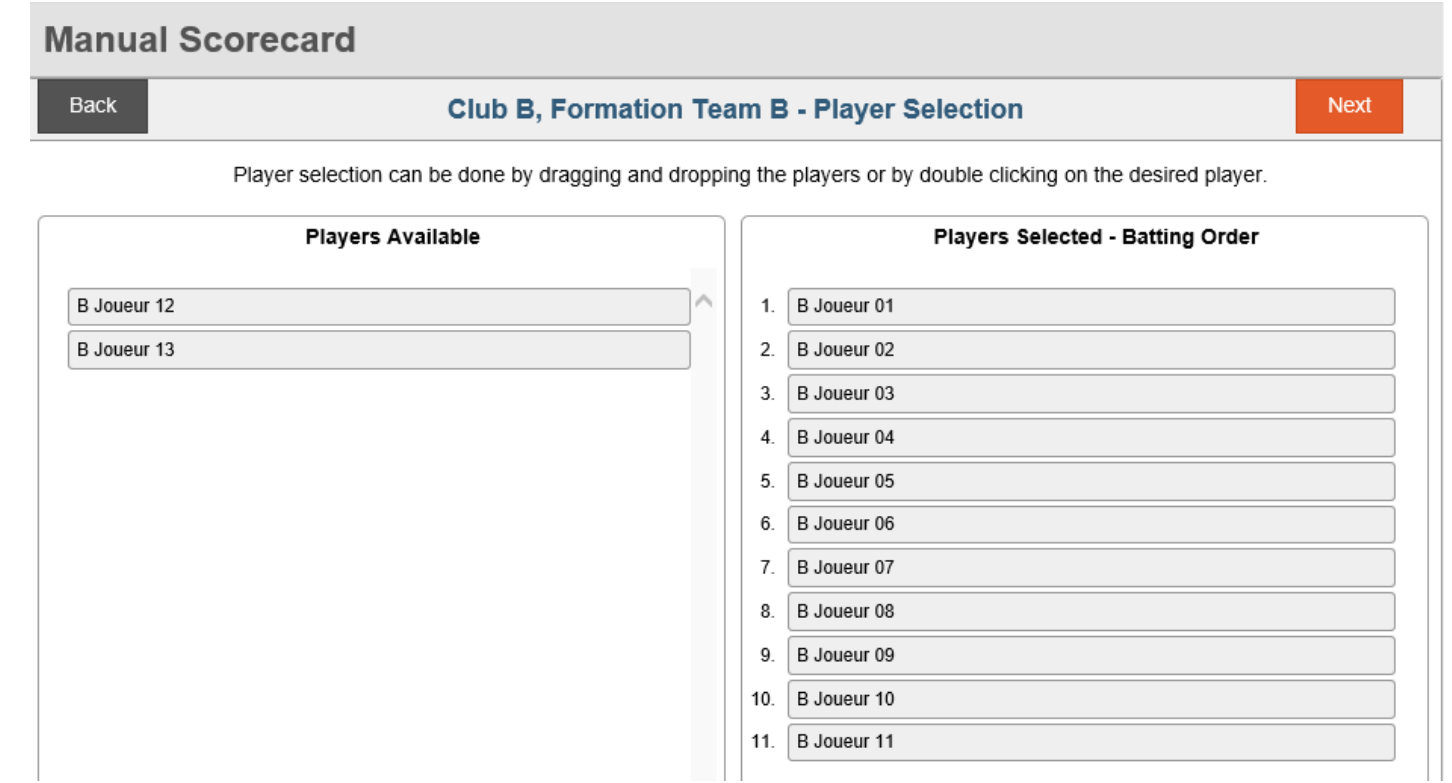

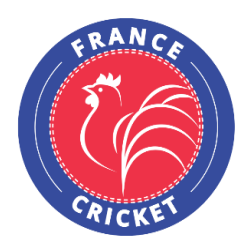

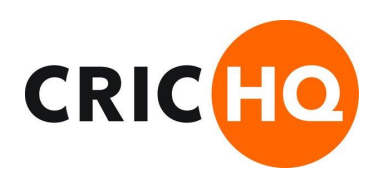

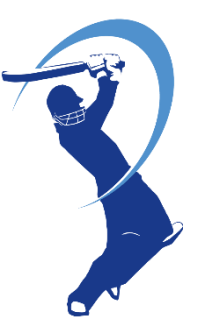

-Sélectionner les **capitaines** et **gardiens** puis cliquer sur **Next**

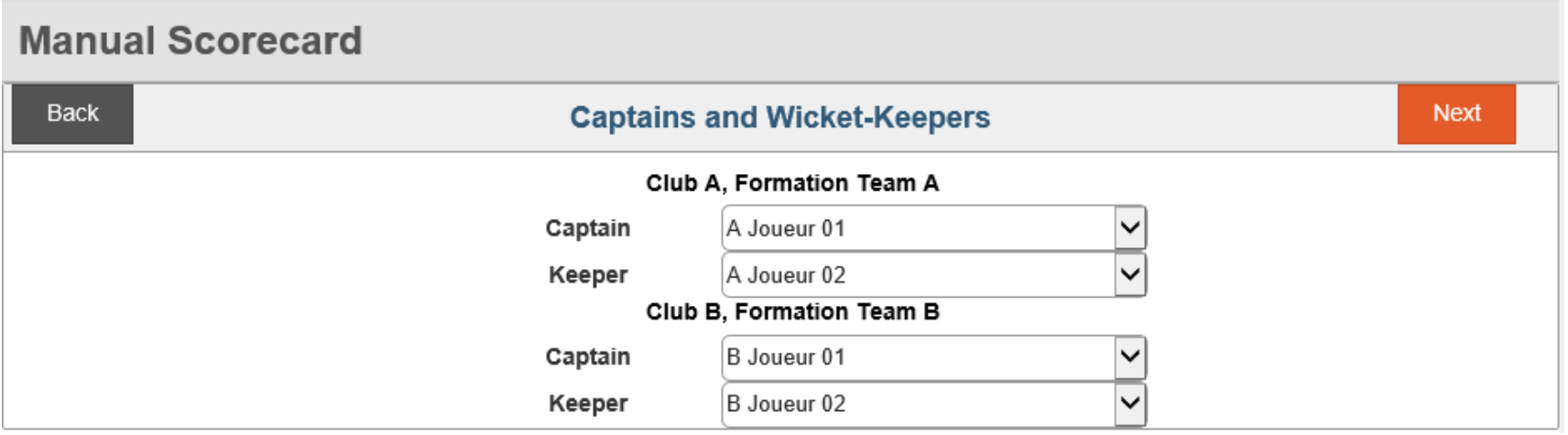

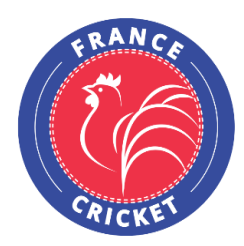

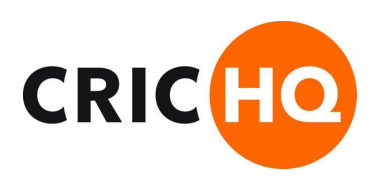

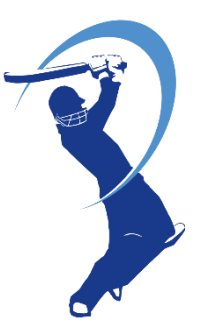

-Sélectionner le **toss** et le **résultat du match** puis cliquer sur **Start Innings**

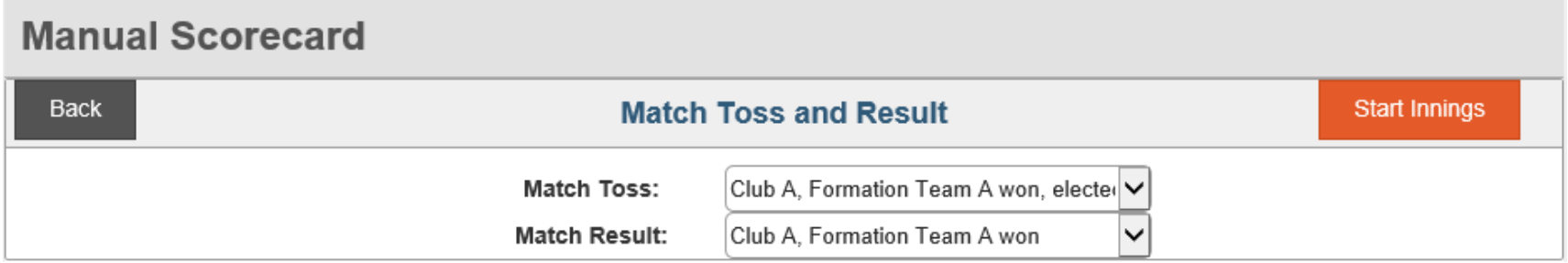

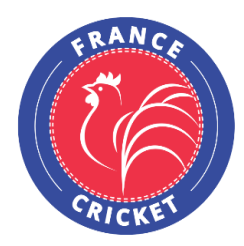

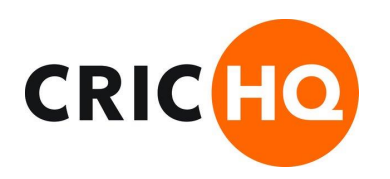

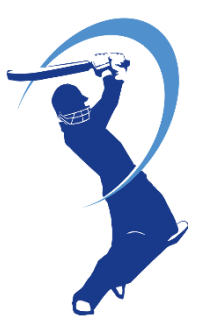

#### -Remplissez les données des **batteurs** du **1er innings**

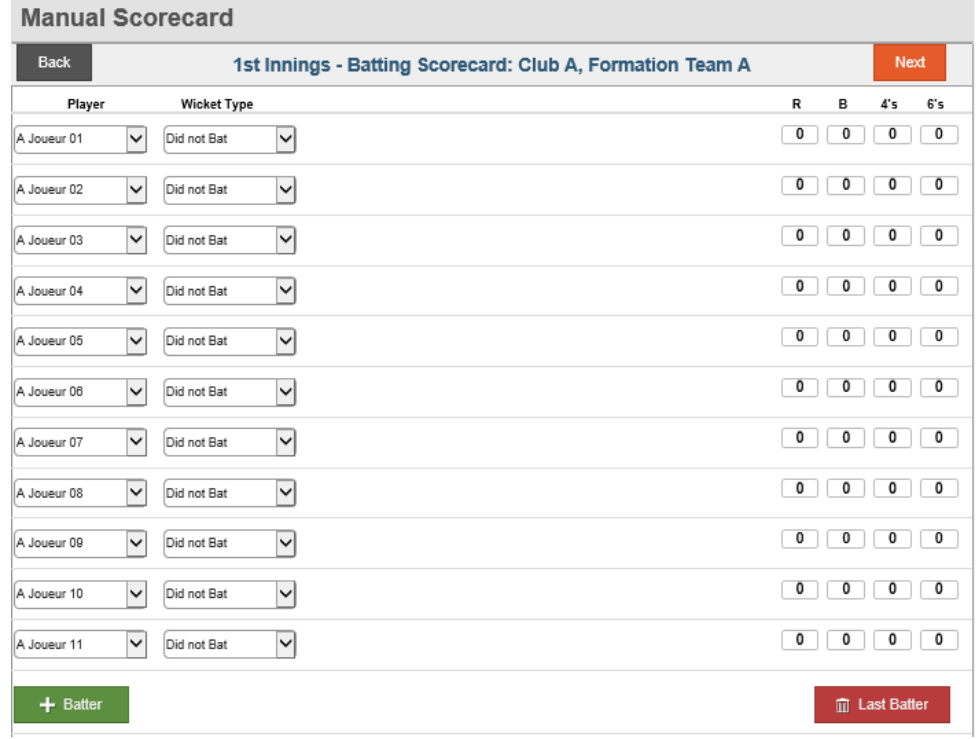

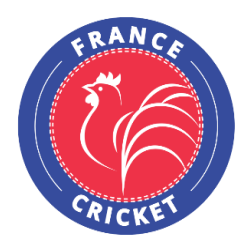

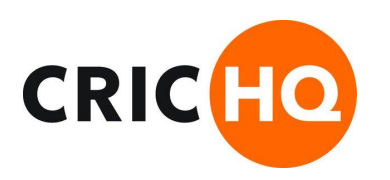

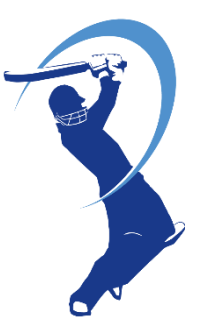

#### -Remplissez les données des **Extras runs** et **Fall of Wickets** du **1er innings**

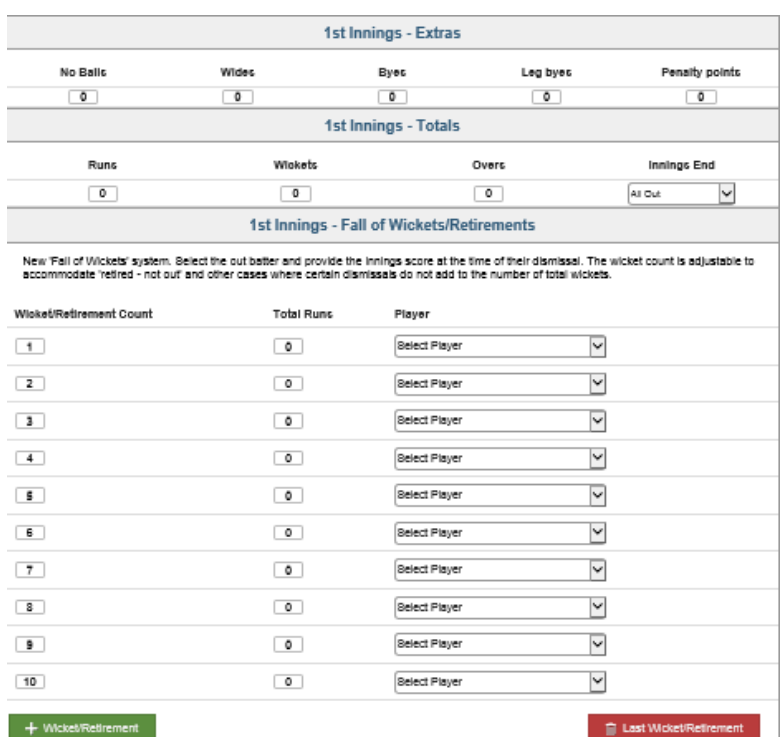

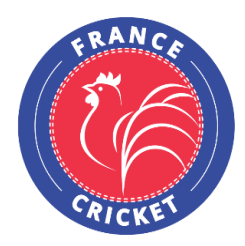

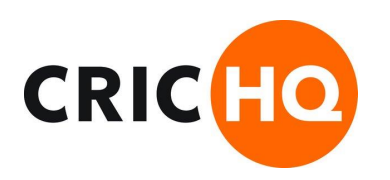

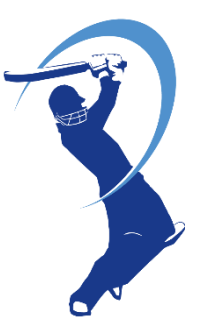

#### -Remplissez les données des **lanceurs** du **1er innings** puis cliquer sur **Next**

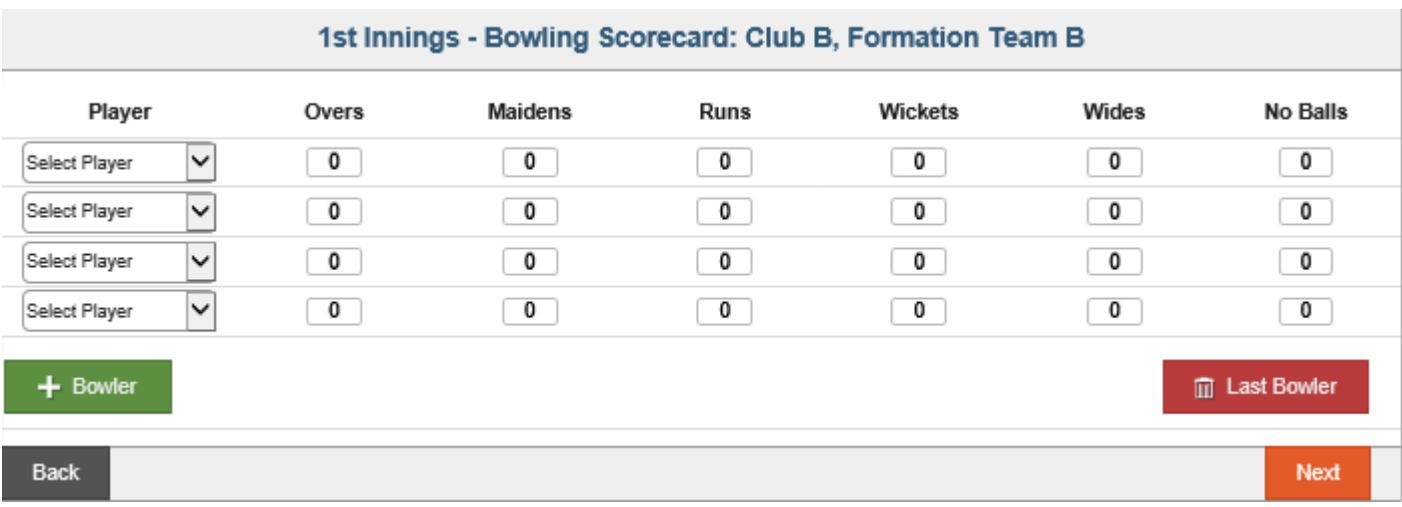

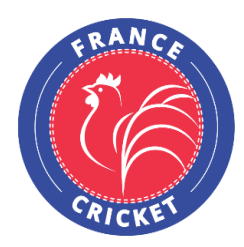

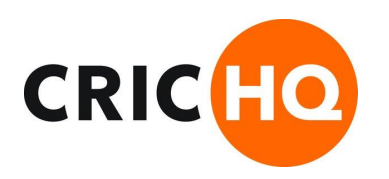

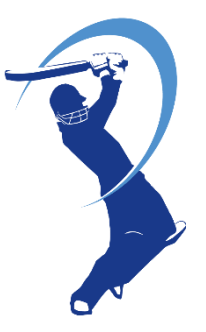

#### -Remplissez les données des **batteurs** du **2nd innings**

#### **Manual Scorecard**

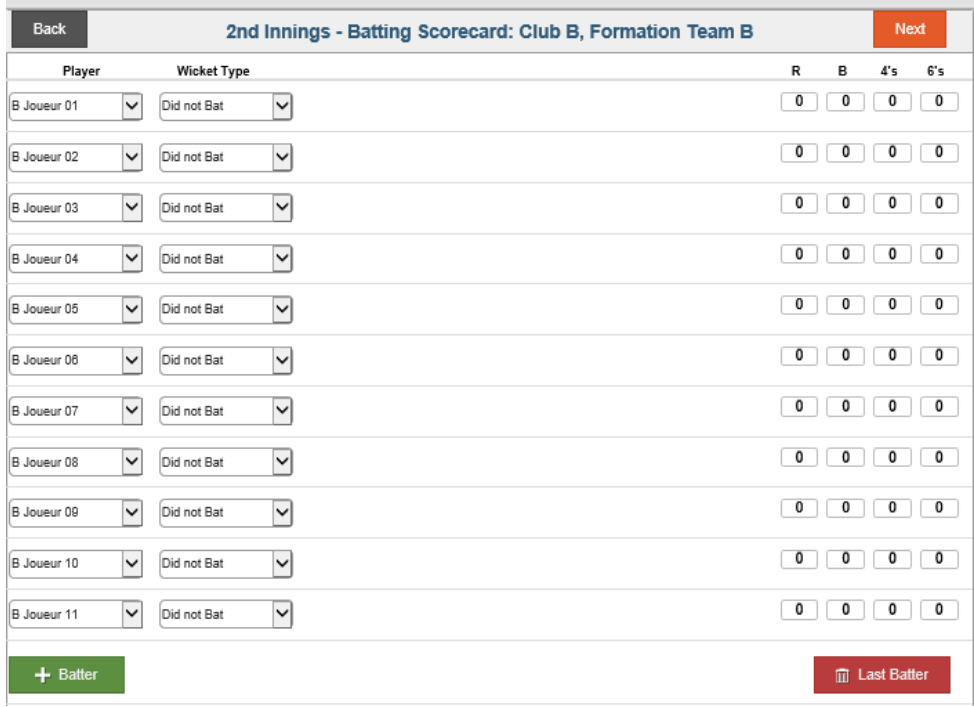

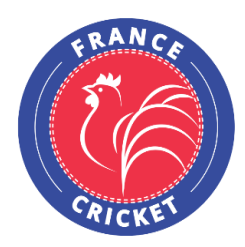

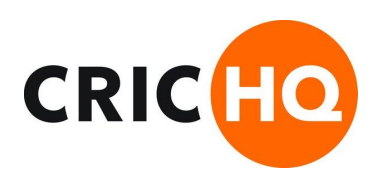

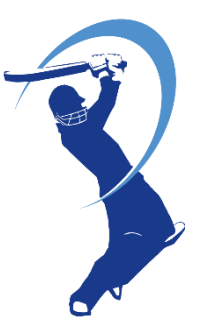

#### -Remplissez les données des **Extras runs** et **Fall of Wickets** du **2nd innings**

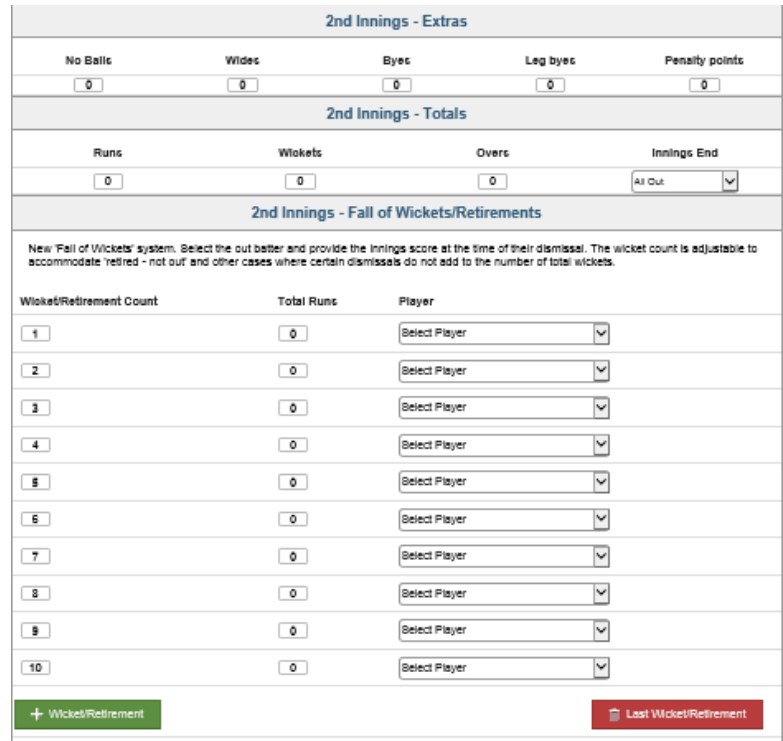

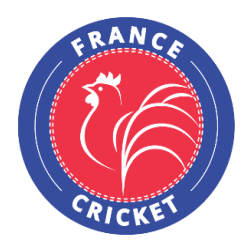

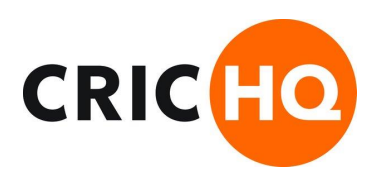

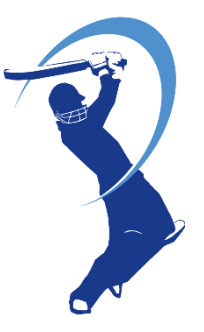

#### -Remplissez les données des **lanceurs** du **2nd innings** puis cliquer sur **Next**

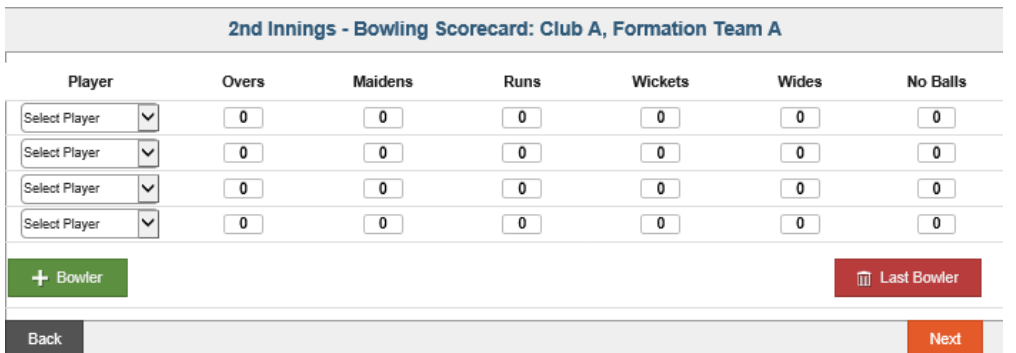

#### -Cliquer sur **Submit Scorecard**

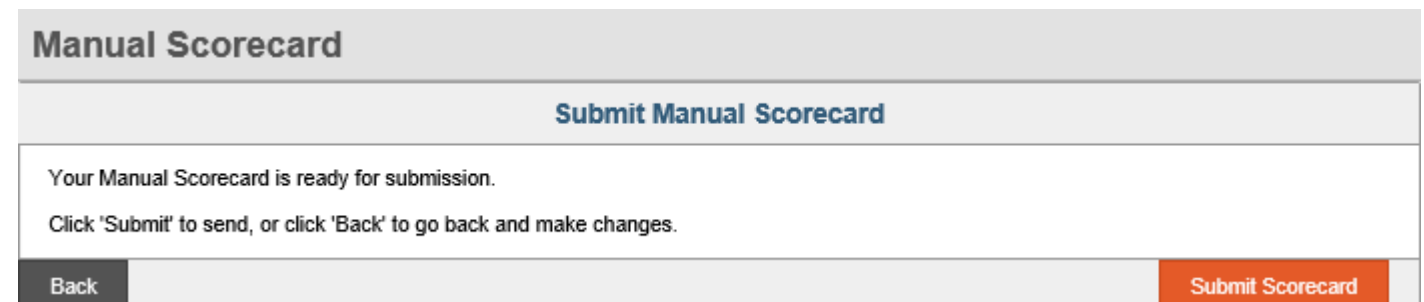

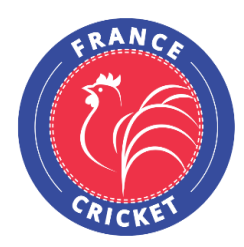

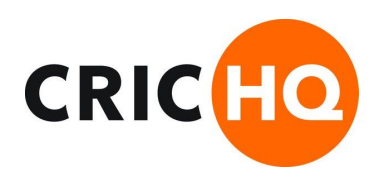

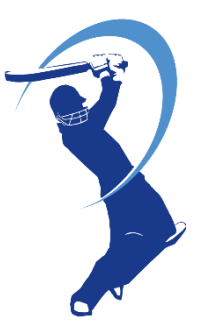

### -Cliquer sur **Manage Fixtures Match**

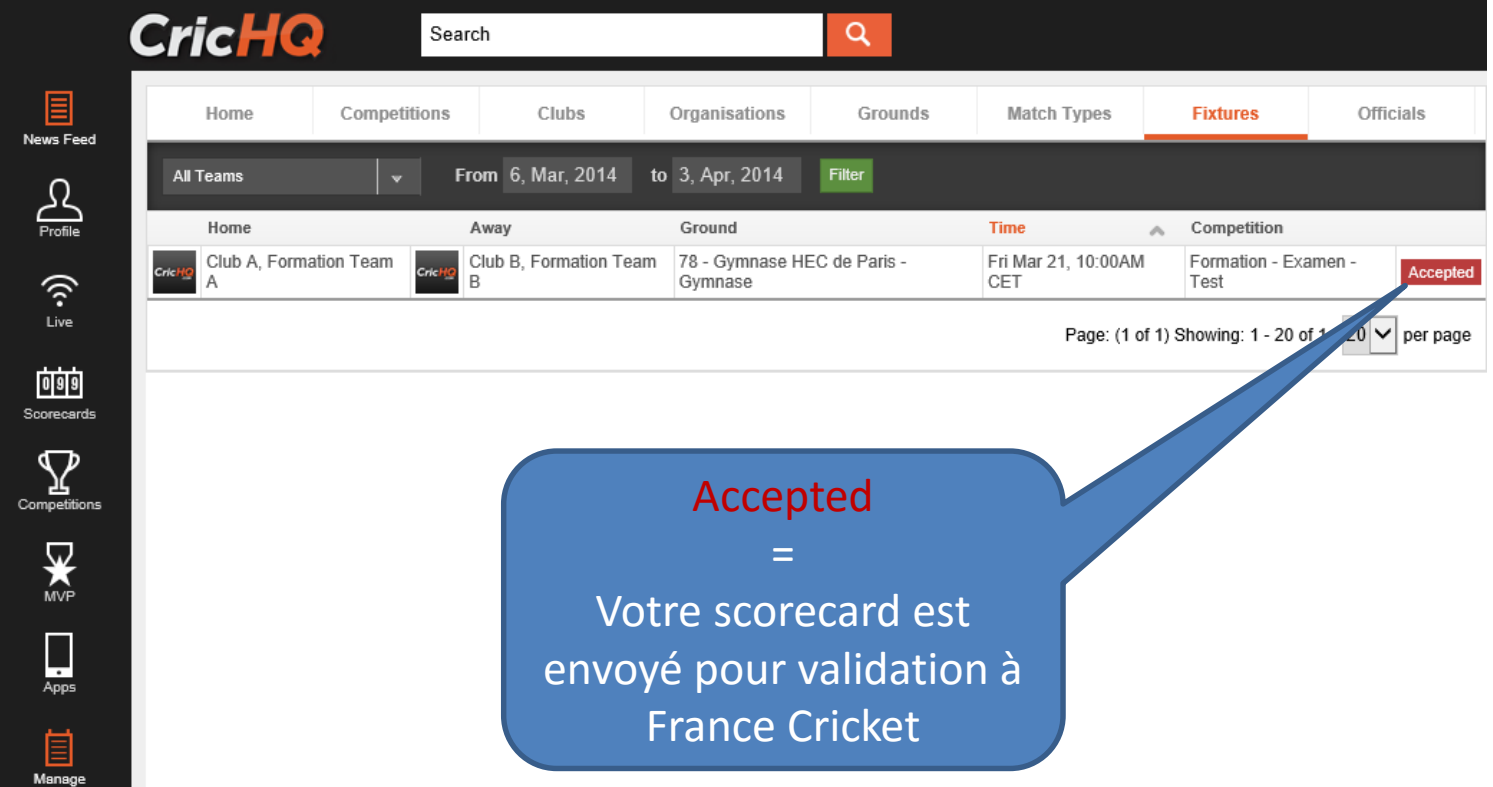